# テキスト型ドイツ語データベースとデータ検索法について

### |轡田 收†| 高瀬 誠††

1 はじめに

本プロジェクトではこれまで、 Wilhelm Dilthey 著作集を OCR システムにより読み取り、一定の書 式を持つテキスト型データベースとする作業を行ってきた1。本稿では、ここで作成されたテキスト型デー タベースから、具体的なデータを取得するための検索法とそのインターフェースについて行った考察と、 それに基づいて試作された検索システムについて報告する。

### 2 前提条件

 $\ddot{\phantom{a}}$ 

# 2.1 前提となるデータとその構造

 検索対象となるデータとその構造については、95年の報告「OCRによるデータベー界作成」で詳述 したが、今一度その概略をふりかえると、次の通りとなる:

- ●ここで検索対象として利用されるのは、本プロジェクトでデータ化してきたWilhelm Dilthey著作 集2からのテキストである。
- ●データは、awkやPerlで容易に扱えるよう複行レコード形式として記録されている。1レコードが 持つデータ・フィールドは次の通りである:

1. ページ番号

- 2. 当該テキスト行(1行1フィールド + フィールド区切り子 (改行1個))複数
- 3. レコード区切り子 (連続する改行 2個)
- .データ中の欧文特殊文字はや、イタリック体などの組版上の特性などで必要と思われるものの記述 は、TFX, LATFX での記述方式に従う。特にドイツ語に特有の文字は、ドイツ語用スタイル・ファイ ル german.sty により定義された記述方式に従う<sup>3</sup>。

t文学部教授、E-Mail:Osamu.Kutsuwada◎gakushuin.ac.jp

t†学習院大学非常勤講師、E-Mail:Makoto.Takase◎gakushuin.ac.jp

<sup>1</sup>本プロジェクトは、計算機センター特別研究費により行なわれた。

 $2$  Dilthey, Wilhelm: Gesammelte Schriften, B. G. Teubner Verlagsgesellschaft, Stuttgart, Vandenhoeck & Ruprecht, G6ttingen.

<sup>3</sup>テキスト型データの汎用性を重視したマークアップ言語としては SGML も挙げられる。これには

その他データ構造に関する詳細は、【2]を参照されたし。

### 2.2 前提となるユーザ像

 一般にあるシステムを構築する場合、そのシステムを利用するユーザ像が明確になっていることで各種 の作業が容易なものとなる。本プロジェクトでも、作成されるシステムを利用するユーザ像をある程度決 めておき、その上でシステムを構築していくことにした。

 さまざまな検討を行った結果、ここではシステムを利用するユーザ像として次のようなものを想定する こととした:

1.自分の利用している計算機環境の基本的操作法を周知していること

具体的には以下の点を最低限満たしている必要があろう4:

- ●エディタ、ワードプロセッサなどの各種ツールの基礎的かつ基本的操作法について理解している
- ・ネットワークの基礎的基本的な利用方法について理解している(ネットワーク関連の各種ツール の基本的な利用方法を理解している)
- .普段利用しているシステムについて不明な点・問題点などがあれば、自ら解答・解決策などを探 す方法を周知している
- 2.自分が普段利用している計算機環境とは別の環境に対しても、十分に対応できること
	- ここで試作されるインターフェースや出力データは、すべてのユーザにとって普段利用している計算 機環境とぴったり合致するものとは限らない。例えば、検索対象となるデータは、特定の計算機環境 に依存しない形式で記述されている。検索の結果取得したデータも同一の形式で記述されているた め、場合によってはユーザにその形式を自由に変換する能力が必要となる。
- 3.未知の概念や機能についても自ら調査・実験を繰り返し、利用してみるだけの積極性があること

なお SGML に関しては、[17] などを参照。

一特定のシステムに依存していない「上位の」マークアップ言語である

一テキストの持つ構造を精密に記述できる

一パーサを通してその他の「下位の」マークアップ言語への移植もできる

などの特徴がある。

本プロジェクトでも開始当初はデータを SGML で記述することも検討された。しかし調査の結果、SGML はテキスト構造の 記述には大変強力な機能を有しているものの、個別言語の記述に対しては極めて脆弱な機能しかなく、記述方式も TpX, LATpX に比べてはるかに繁雑で、可読性の確保は困難であることが判明した。

また、SGMLのサブセットのような形で構成されている HTML でも、個別言語記述の方式は SGML での方式が踏襲され ており、そこから推察すると、とりわけマルチバイト・コードとの親和性を確保することは少なくとも現段階では難しいと考えら れる。

以上のような理由から、本プロジェクトでは SGML でのデータ記述は行わないことにした。しかし、SGML の持つ「シス テムに依存しないテキスト型データの記述」という基本理念は正しいものと考え、その基本理念を先行する形で実現した TrX、 IATFX の記述方式を採用することとした。

<sup>4</sup>ここで挙げられている条件は少なくとも本学の「初等情報処理」の授業で習得できるものと思われるので、無理な要求とは考えら れない。

テキスト型データからの検索は、求めているデータが必ずしも容易に入手できるとは限らない。さま ざまな試行錯誤が必要となることもある。

そうした場合に例えば、「正規表現を利用した検索」が極めて強力なものとなり得るが、その際、「正 規表現」というものについて、たとえ知識がなくとも、どのようなものなのか、どのような特徴があ るのか、どのように使うものなのか、その長所・短所は何か、といったことはある程度の調査や実験 で比較的容易に知ることができる。

ユーザはそうした調査・実験を積極的に行い、システム等に関する理解を深め、当該ツールの持つ利 用可能性を一場合によっては設計者の意図を越える程度までに一大きく拡げることが望ましい。

#### 3 基本構想

#### 3.1 概要

 以上のような前提条件に基づくと、ここで試作されるテキスト型データからの検索用インターフェース に関する概要は次のようになろう:

#### Text型データから検索

 検索対象は当面、本プロジェクトで作成したW.Dilthey著作集のテキスト型データとするが、他 の同形式データからも検索が可能となるようにしておく必要があろう。

#### 検索文字列には正規表現を指定

 テキスト型データに対して各種の検索を行うためには、多様で柔軟な検索用文字列が使える必要が ある。そうした検索文字列の中でも、「正規表現」は現在では最も強力なもので、各種の検索用ツー ルで広くサポートされている。ここで試作される検索用インターフェースでも、この正規表現をサ ポートすることでより柔軟で多様な検索ができるようになると考えられる5。

### 検索ツールとしてPerlを利用

本プロジェクトでは当初から、検索ツールとして awk によるごく簡単なスクリプトを実験的に作 成していた。しかし、今回検索用インターフェースを試作するに当たって、これをPerlによるス クリプトに変更した。その理由は以下の通りである:

 ●Per1は基本的にフリーソフトとして配布されているので、誰でも容易に入手できる。また現行 のほとんどすべてのプラットフォーム上に移植されているため、特定のシステムに依存したス

 <sup>5</sup>ただし、正規表現はサポートしているツールによって微妙に異なる部分もある。現時点でもっとも効率の良い検索を行うには、最 適なツールを選択する必要もある。

その他、正規表現の詳細については、[4],[5],[9],[14],[16】,[18】,[27】,[28】などを参照。

クリプトを作る必要がない。

- .Perlはインタープリタの形を取るスクリプト言語である。そのため用途に応じて、比較的容易 にスクリプトを変更するζとができる。
- Perl は正規表現をサポートしているツールのうち、現在最も強力で、最も柔軟性を持つと考え られる。
- ●Perlはインタープリタ型の言語ではあるが、スクリプト全体を解析、コンパイルした後で実行 するので、比較的高速な処理を必要とする場合にも十分実用になる。
- Perl はネットワーク・プログラミングにも極めて有用な機能が豊富にある。

ネットワークからの利用も考慮する

Internet が学術系の実験ネットワークの段階を終え、広く一般に門戸を開いて以来、テキスト型 データベースも次第に広く公開されるようになってきている。とりわけWorld Wide Web(以下 WWWと略す)の爆発的普及により、その傾向はより顕著になってきている。

 本プロジェクトでは、著作権者との交渉が完了していないため、当分の間データをネットワーク 上で公開することはできない。しかし、データを将来公開することも念頭に入れ、検索用ツールは ネットワーク上での操作を意識した設計にすることとした。

現在の段階では、前述の WWW を通じてのデータ検索が最も手軽に行われていると考えられ る。そこで本稿でもとりあえず、Perlにより記述されたスクリプトをCGI(Common Gateway Interface)として利用した、WWW上での検索ツールを試作することとする<sup>6</sup>。

特定のWebブラウザに依存する出力は行わない

WWW による出力は HTML (Hyper Text Mark-up Language) と呼ばれるマークアップ言語に より実現される。この HTML も発展過程で特定のブラウザによる独自拡張が乱発されたという経 緯炉ある。今では段階的にではあるものの、統一化の方向に向ってはいるが、なおも残ったままに なっている独自拡張もある。

本プロジェクトで試作される Web ページは、こうした特定の Web ブラウザに依存する HTML コードは排除し、現行のすべてのWebブラウザから参照可能なものを目指す。

## 検索されたデータの出力は検索元ファイル内の TEX, LATEX 形式のままにする

 本プロジェクトで作成されたデータは、現行のすべての計算機環境上で利用可能となるよう、極め .て汎用性の高い1胞X,LA「IEXでの記述方式を利用している。この記述方式は、複数の言語コードが 混在する環境、特に日本語などのマルチバイト・コードが存在する環境でも何の問題なく利用でき

<sup>61</sup>nternetやWWWに関して、さまざまな過信や迷信、誤解、技術的問題などがあるのも事実ではあるが、それらを論じること はここでは行わない。しかし、WWW を通してデータを公開する際には、例えば Web Server の運用やネットワーク・セキュ リティなどには特に注意を払う必要がある。

る。多国語が混在する環境での言語記述には脆弱な機能しか持たないHTMLなどと比べ、はるか に優位にあるこの記述方式での出力は、データの汎用性を保持するものとなる。

 もちろん検索したデータは、ユーザが利用する個別のシステムに依存したデータへとユーザ自身 が変換できるので、TFX や I&TFX を利用しなくても問題なくデータの再利用が可能となる。」

#### 3.2 基本仕様

先に挙げた概要に基づき、試作する検索用インターフェースの仕様を決めていくことにする。

#### 3.2.1 構成

試作する検索用インターフェースは、基本的に WWW ベースとし、検索等の作業は CGI 及びそこか ら呼び出されるPerlスクリプトにより実現することとする。

まず、全体の構成を以下の部門に区分する。

- 1. 検索文字列・検索条件等入力ページ (HTML)
- 2.検索スクリプト呼出及び出力整形用CGI(Perlスクリプト)
- 3.検索用スクリプト(Perlスクリプト)
- 4.検索結果表示ページ(HTML)

次に各部門の基本仕様を記述する。

### 3.2.2 検索文字列・検索条件等入力ページ(search.html)

 データの検索を行う際に、まずこのページから検索に必要なパラメータを入力・選択することになる。 当然の事ながら、このページはHTMLで記述する。このページから入力・選択できるのは、以下のもの とする:

- 検索対象ファイル
- ●検索文字列
- ●検索の際の大小文字の区別化と同一視化

「同一視化」を選択項目とし、選択されない場合は自動的に「区別化」が選択されたものとみなす。 ●検索結果の表示モード (行単位/ページ単位)

「ページ単位」を選択項目とし、選択されない場合は自動的に「行単位」が選択されたものとみなす。

各項目を入力・選択した後、「Search」ボタンを押すことで検索を開始する。

ここで入力・選択させたパラメータは 3.2.3 で述べる CGI スクリプトへ送られる。

 なお上記の「検索文字列」の部分には、Perlで利用できる正規表現をそのまま指定し、検索に利用で きるものとする。またこのページに検索文字列に関するコメントも記述する。

3.2.3 検索スクリプト呼び出し及び出力整形用CGI(search.cgi)

CGIとして機能する部門で、3.2.2 で指定したパラメータを検索用スクリプトへ送り、帰ってきた検索 結果を表示用ページとして整形してWebブラウザへ返す。 Perlで記述され、主として以下のことを行う:

- ●3.2.2 で述べた入力用ページで指定したパラメータを受け取る
- 受け取ったパラメータを整形し、3.2.4 で述べる検索スクリプトを呼び出す
- HTML のヘッダその他のタグを出力
- ●検索スクリプトからの検索結果を出力

また、CGIとしての基本機能は、[11] 所収の Perl スクリプト cgiparse.pl を一部改良し、利用するこ とで実現する。

3.2.4 検索用スクリプト(tsearch.pl)

受け渡されたパラメータをもとに、指定されたテキスト型ファイルから文字列検索を行う。Perl のス クリプトで記述され、以下の内容を標準出力へ出力する:

●行単位出力モードの場合

一検索ファイル名

- 一ページ番号
- 一(ヒットした文字列が註の中にある場合は)註番号
- 一ヒットした文字列のある行の行番号
- 一当該ヒット文字列を含む行(当該ヒット文字列および行番号は、太字または反転文字で強調)、同一 ページ内で複数行にまたがる場合も当該行をすべて表示
- ●ページ単位出力モードの場合
	- 一検索ファイル名
	- 一ページ番号
	- 一テキスト行番号

一当該ページテキスト(当該ヒット文字列および行番号は、太字または反転文字で強調)

 なお、太字または反転文字で強調表示するための制御文字列は、HTMLのタグばかりでなく、ANSI エスケープ・シーケンスも出力できるようにしておく(パラメータによりどちらかを選択・指示する)。こ うした設計にした理由は、このスクリプトが完全に Web に依存したものではなく、独立した Perl スク リプトとしても莉用できるからである。CGIが利用できない環境下にある場合でも、このPerlスクリプ トを利用することで、検索作業ができるのである。

#### 3.2.5 検索結果表示ページ

3.2.4 での検索スクリプトにより得られた結果を 3.2.3 で述べた CGI の制御に基づき表示する。Web ブラウザがGUIベースのものである場合、表示される検索結果はコピー&ペーストの機能で別ファイ ルへ張り付けることもできる。もちろん Web プラウザのファイル保存機能を利用することでも、検索結 果のファイルへの保存は可能となる7。

## 4出来上がったWebページと表示

 3.2での基本仕様にもとづき、システムを作成・動作試験を行った。なおここで使用したソフトウェア 環境の概要は次の通りである<sup>8</sup>:

- $\bullet$  OS: Linux (Kernel Ver. 2.0.31 + Slackware 3.3 + PJE-0.1beta)
- ●HTTP Server:Apache Ver.1.2.0
- $\bullet$  Perl: Perl Ver. 5.004 + Japanization Patch 4
- Window System: X Window System (XFree86 3.3.1 + fvwm + afterstep)
- Web ブラウザ: Netscape Ver. 3.01 (for Linux)

次に作成された Web ページやその出力結果の実例を示すことにする。

<sup>7</sup>ただしその場合、HTMLのタグが若干混入することになるが、データ再利用の妨げになる程のものではない、と考えられる。 8当然の事ながら、ここで試作・試験したものは、システムに依存したものではないので、他の環境下でも必要なソフトウェアをそ ろえておけば、同様の結果を得ることができるのは言うまでもない。特にWebブラウザには、ここではNetscapeを使用した が、Lynxのような文字ベースのブラウザでもほぼ問題なく使用できることが確認されている。

### 4.1 基本使用例

### 4.1.1 検索文字列・検索条件等入力ページ

ユーザはまずこのページから検索条件等を入力する。

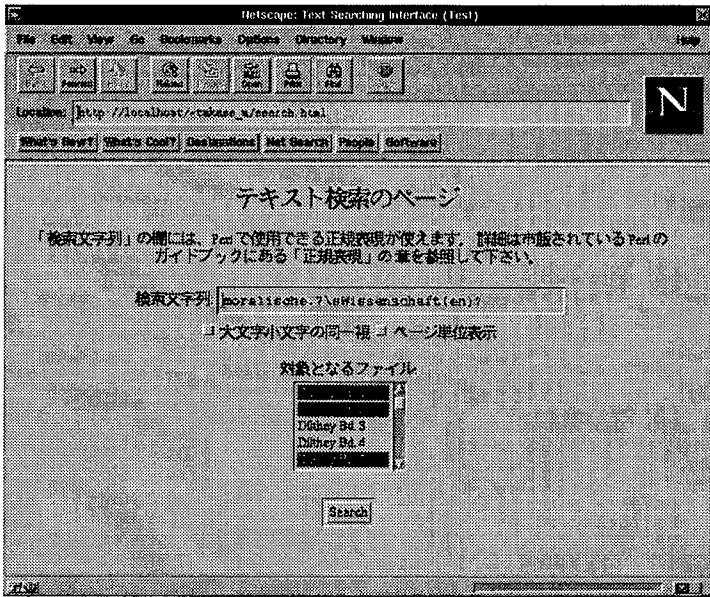

この例では、各項目は次のように入力・選択されている:

検索文字列:"m。rallsche.?\sWissenschaft(en)?"

これは、"moralische Wissenschaft(en)"という語句の各変化形を検索することを意味する<sup>9</sup>。"\s" は [ \n\r\f\t] の省略記法である。これにより、同一レコード内の複数行にまたがる場合も検索 が可能となる。

大小文字:区別して検索

出力モード: 行単位

対象ファイル: Dilthey 著作集第1巻、第2巻及び第5巻

#### 4.1.2 検索結果表示ページ

4.1.1 で入力・選択された条件をもとにデータ・ファイルに対して検索作業が行なわれる。その結果の 表示状態は「行単位出力モード」と「ページ単位出力モード」とでは異なるが、ここでは、それぞれの出 9本来はもう少し精密に記述する方が望ましいが、ここではあえて簡略な記述にとどめておく。

 $\sim$  .

 $\sim 10^{-11}$ 

 $\mathcal{L}^{\text{max}}_{\text{max}}$ 

 $\hat{\mathcal{A}}$ 

# 力結果の実例を示す。

# 行単位出力モード

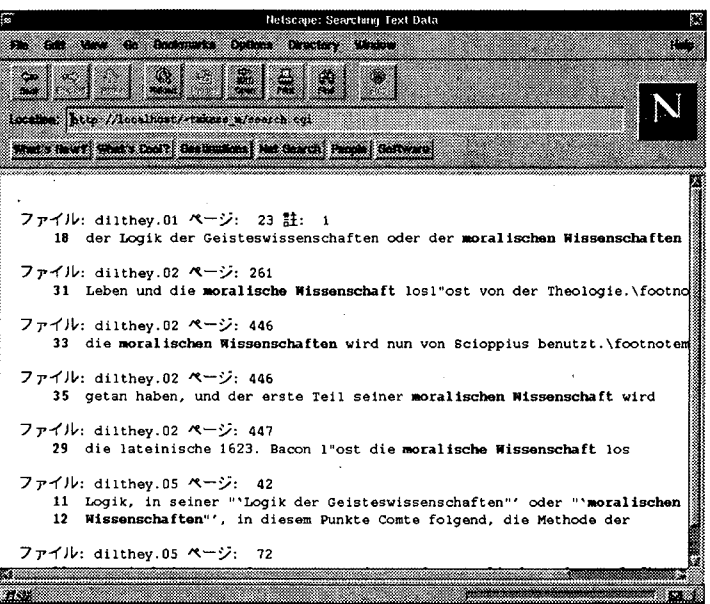

## ページ単位出力モード

 $\sim 100$ 

 $\sim$ 

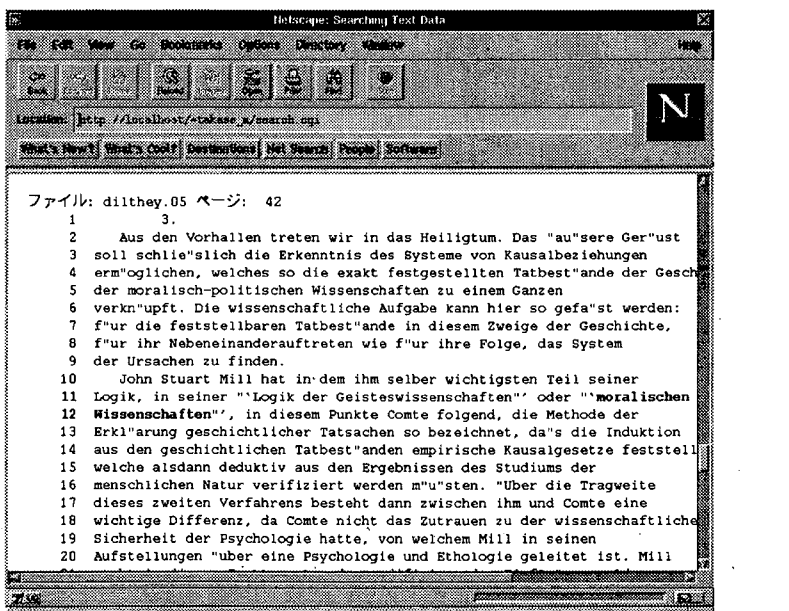

 $\sim 100$ 

### 4.2 応用例

次に複数種類の語をまとめて検索する例を示す。

### 4.2.1 検索文字列・検索条件等入力ページ

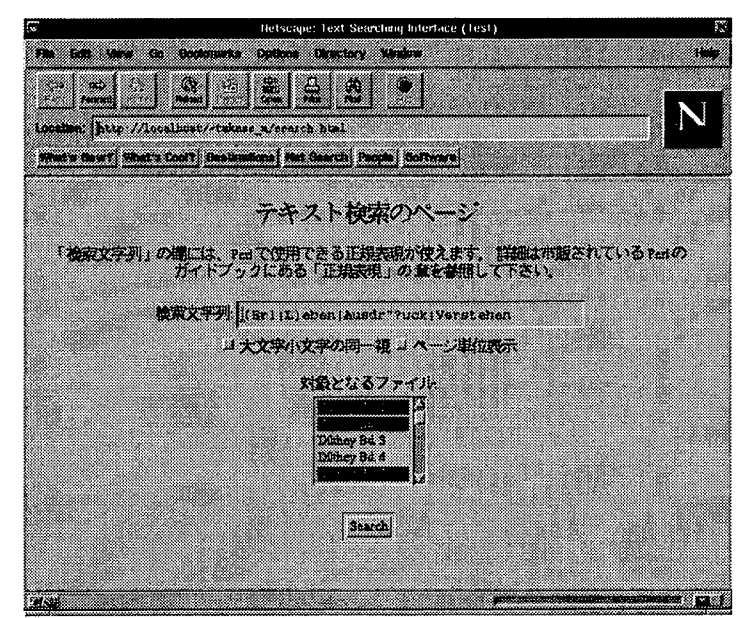

この例では、各項目は次のように入力・選択されている:

検索文字列: "(Erl | L)eben | Ausdr"?uck | Verstehen"

 この検索文字列により、。Erleben",。Leben",。Ausdruck",。Verstehen"という各語のいずれかが ヒソトする(変化形も含む)。

大小文字:区別して検索

出力モード: 行単位

対象ファイル:Dilthey著作集第1巻、第2巻及び第5巻

4.2.2 検索結果表示ページ

 412と同様、4.2.1で指定した条件により行なわれた検索の結果は、その指定により「行単位出力モー ド」と「ページ単位出力モード」の二通りの表示方式がある。ここでもその二通りの実例を示す。

### 行単位出力モード

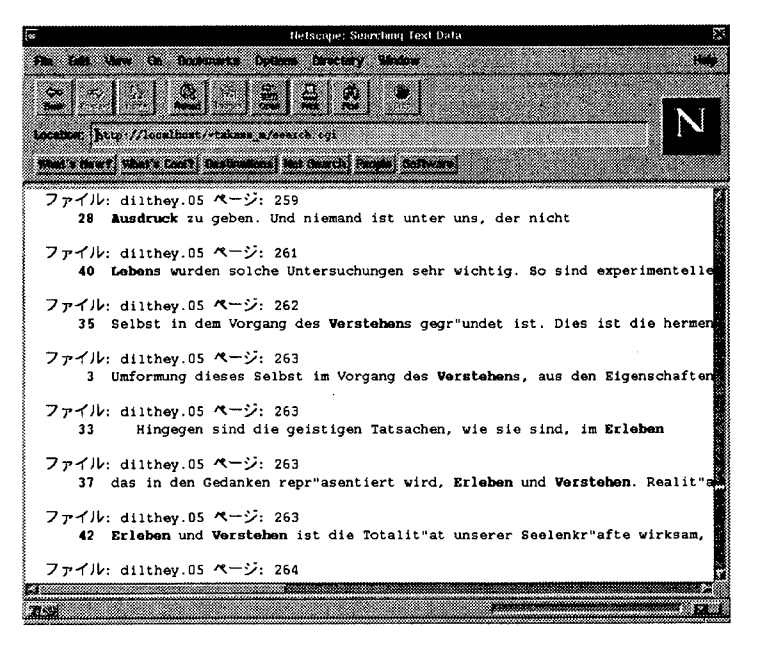

ページ単位出力モード

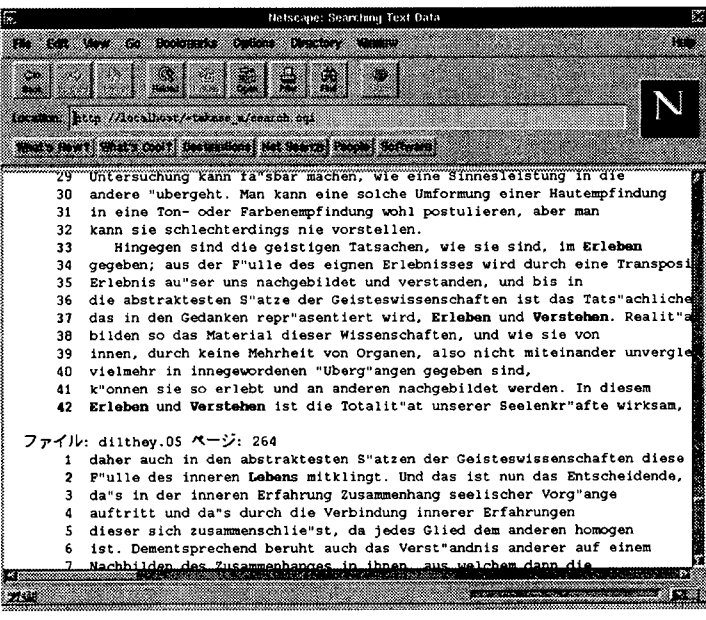

 $\mathcal{O}(\mathcal{O}_\mathcal{O})$  . The set of  $\mathcal{O}_\mathcal{O}$ 

### 5 結果と今後の課題

 今回、テキスト型データ・ベースからの検索用インターフェーズを試作、動作試験を行った結果、次の ようなことが確認できな。

- ●Perlの持つ正規表現の機能は予想した通り、テキスト検索には極めて効果的である。 正規表現による検索文字列の記述は、誰にでもできるレベルから、かなりの熟練を要するレベルまで あるものの、比較的簡単な記述でもある程度高い確率でヒットするものが多く、十分な効果が期待で きる。
- 仮に一度で希望通りにヒットしなくとも、ここで試作されたようなインターフェースを通して何度か 繰り返し検索を行うことで、十分に効果的な検索が行えるようになる。
- ●サーバ・マシンとは LAN で結ばれているクライアント・マシンからも試作した検索システムを利用 してみたところ、サーバ・マシン上でクライアントを操作するのとほとんど変りなく結果を得ること ができるのを確認した。特に動作速度は複数のファイルを検索対象にしても、出力には時間はさほど かからなかった10。

また、今後の課題として次のような点が挙げられる:

●検索用ページの整備

- ●作成したスクリプト類の改良
- ●データ公開に向けた著作権者との交渉
- ●作成したテキスト型データのエラー除去と整備

今後もこのような課題を解決しながら、よりよい検索システムを目指す必要があろう。

<sup>10</sup> もちろんこれは外部へ接続していない LAN 環境下で実験を行なったせいもあるが、CGI や検索スクリプトが現段階での最小コ ストで動作していることも一因となっていると考えられる。いずれにしてもネットワークを通してのデータ検索には、それなりに 高速で、ある程度の安全性の確保されたネットワーク環境が必要なことは、言うまでもない。

 $\mathcal{A}(\mathbf{r})$  and  $\mathcal{A}(\mathbf{r})$  and  $\mathcal{A}(\mathbf{r})$  are  $\mathcal{A}(\mathbf{r})$ 

# 参考文献

[1】磯野 康孝/蔵守 伸一共著:「HTMLハンドブック」,ナツメ社,1996.

 $\mathcal{L}^{\mathcal{L}}(\mathcal{L}^{\mathcal{L}}(\mathcal{L}^{\mathcal{L$ 

- [2] 轡田 收/高瀬 誠: 「OCR によるデータベース作成」,学習院大学計算機センター年報 Vol. 16, 1995所収.
- [3】小山 裕司/斎藤 靖/佐々木 宏/中込 知之著:「UNIX入門一フリーソフトウェアによる最新 UNIX環境」,株式会社トッパン,1996.
- [4]小山 裕司/斎藤 靖/佐々木 宏/中込 知之i著:「Linux入門」,株式会社トッパン,1996.
- [5]坂本 文著: 「たのしい UNIX UNIX への招待 | アスキー出版局, 1991.
- [6】坂本 文著:「続・たのしいUNIX 一シェルへの招待一」,アスキー出版局,1993.
- 【7】志村 拓/鷲北 賢/西村 克信共著:「AWKを256倍使うための本」,アスキー出版局,1993,
- [8】高瀬 誠:「計算機による欧文テキスト処理について一機種依存しない統一的処理についての一考 察 --」,学習院大学大学院ドイツ文学語学研究 第18号,1994 所収.
- [9】高瀬 誠:「Text-Korpusからの検索について一現代ドイッ語動詞の検索用正規表現の試み一」, 学習院大学ドイツ文学会研究論集1,1997所収.
- [10] 中野 賢 著:「日本語 LATFX  $2\epsilon$ ブック」,アスキー出版局, 1996.
- [11】西田 知博/川本 芳久共著:「CGI入門講座WWWサーバーを料理する!」,オーム社,1997.
- [12] 野寺 隆志 著: 「楽々LATFX・第 2 版」, 共立出版, 1994.
- [13】藤田 眞作 著:「LAflE)(2ε階梯」,アジソン・ウェスレイ・パブリッシャーズ・ジャパン,1996.
- [14]前田 薫/小山 裕司/斉藤 靖/布施 有人共著:「新Perlの国へようこそ」,サイエンス社,1996.
- [15】やまだ あきら/はね ひでや 共著:「Networking Linux」,アスキー出版局,1997,
- [16] Aho, A. V./Kernighan, B. W./Weinberger, P.J. 共著/足立 高徳訳: 「プログラミング言語 AWK」, 株式会社トッパン,198g.
- [17】Bryan, Martin著/山崎 俊一監訳/福島 誠訳:「SGML入門」,アスキー出版局,1991.
- [18] Friedl, Jeffery E. F.: Mastering Regular Expressions, O'Reilly & Associates, Inc., 1997.
- [19】Gundavaram, Shishir著/田辺 茂也監訳/株式会社エディックス訳:「CGIプログラミング」,オ ライリー・ジャパン,1996.
- [20】Kirch,01af著/福島 隆一・高尾 哲康共訳/山崎 康宏監訳:「Linuxネットワーク管理」,オラ イリー・ジャパン,1996.
- [21】Knuth, D. E.著/鷺谷 好輝訳/斉藤 信男監修:「1咀Xブック」,アスキー出版局,1989.
- [22] Knuth, Donald Ervin: The TEXbook (COMPUTERS & TYPESETTING Volume A), Addison Wesley Publishing Company,1986.
- [23] Lamport, Leslie: L<sup>A</sup>TEX: A Document Preparation System User's Guide & Reference Manual, Addison Wesley Publishing Company,1986.
- [24】Laurie, Ben/Peter Laurie共著/田辺 茂也監訳/三代川 信義訳:「Apacheハンドブック」,オ ライリー・ジャパン,1997.
- [25】Lunde, Ken著/春遍 雀来・鈴木 武生訳:「日本語情報処理」,0'Reilly and Associates, Inc., ソフトバンク株式会社,1995.
- [26] Raichle, Bernd: "Kurzbeschreibung german.sty (Version 2.5) 1. Mai 1997 (für german.sty Version  $2.5d$ <sup>"</sup>.
- [27] Schwarz, Randal L./Tom Christiansen: Lerning Perl, 2nd Edition, O'Reilly and Associates, Inc., 19972.
- [28] Wall, Larry/Tom Christiansen/Randal L. Schwarz 著/近藤 嘉雪訳: 「プログラミング Perl 改 訂版」,オライリー・ジャパン,1997.

 $-18-$ 

# 付録.スクリプト等ソースリスト

以下に挙げるソースーリストは、本プロジェクトにおいて試作した Webページと Perl によるスクリ プトである。それぞれの仕様については、3.2を参照されたい11。

## A.検索文字列・検索条件等入力ページ(search.html)

```
1 <!-- テキスト型データ検索用ページ (search.html Ver.1.00) -->
         111111111122222222123456789012345678901234567
  2 <!-- Copyright (C) TAKASE Makoto, 1997. -->
  3 <HTML>
  4 <HEAD>
  5 <TITLE>Text Searching Interface (Test) </TITLE>
  6 </HEAD>
  7 <BODY>
  8 <CENTER>
    <H1> テキスト検索のページ </H1>
  9
 10
     〈FONT SIZE=3>
 11     「検索文字列」の欄には、Per1で使用できる正規表現が使えます。
 12
             詳細は市販されている Perl のガイドブックにある「正規表現」の
 13    章を参照して下さい。
 14
 15
     \langle/FONT>
 16
 17<FORM METHOD=POST ACTION="http://localhost/"takase_m/search.cgi">
     <FONT SIZE=3> 検索文字列:</FONT> <INPUT TYPE=TEXT SIZE=40 NAME="searchstr"><BR>
 18
 19
     <INPUT TYPE=CHECKBOX NAME=ingore_upcase><FONT SIZE=3> 大文字小文字の同一視 </FONT>
 2021<INPUT TYPE=CHECKBOX NAME=pagemode><FONT SIZE=3> ページ単位表示 </FONT>
 22
 23
 24 <P>
   <FONT SIZE=3>
     対象となるファイル:
 27 </FONT><BR>
```
<sup>11</sup> 各スクリプトの著作権はそれぞれのソースの先頭に示した通り、高瀬 誠 (Makoto.Takase@gakushuin.ac.jp) に有るものと する。各スクリプトは再利用・改変等を自由に行なう事ができるが、それにより生じたいかなる損害に対しても原著作者は責任を 負わない。改変に際しては、スクリプト内の著作者表示の部分は消去せずに改変者の名前及び変更日付を追加していく事。 なお、各スクリプトのバグなどについては、原著作者へ連絡されたい。

28 <SELECT NAME=files SIZE=5 MULTIPLE> <OPTION VALUE="dilthey.\*"> Dilthey Alle Bde. 29 <OPTION VALUE="dilthey.01"> Dilthey Bd. 1 30 <OPTION VALUE="dilthey.02"> Dilthey Bd. 2  $31$  $32$ <OPTION VALUE="dilthey.03"> Dilthey Bd. 3 <OPTION VALUE="dilthey.04"> Dilthey Bd. 4 33 <OPTION VALUE="dilthey.05"> Dilthey Bd. 5 34 35 <OPTION VALUE="dilthev.06"> Dilthey Bd. 6 36 <OPTION VALUE="dilthey.07"> Dilthey Bd. 7 37 <OPTION VALUE="dilthey.08"> Dilthey Bd. 8 38 <OPTION VALUE="dilthey.09"> Dilthey Bd. 9 <OPTION VALUE="dilthey.10"> Dilthey Bd. 10 39 <OPTION VALUE="dilthey.11"> Dilthey Bd. 11 40 <OPTION VALUE="dilthey.12"> Dilthey Bd. 12 41 42 <OPTION VALUE="dilthey.13a"> Dilthey Bd. 13/1 43 <OPTION VALUE="dilthey.13b"> Dilthey Bd. 13/2 44 <OPTION VALUE="dilthey.14a"> Dilthey Bd. 14/1 45 <OPTION VALUE="dilthey.14b"> Dilthey Bd. 14/2 46 <OPTION VALUE="dilthey.15"> Dilthey Bd. 15 <0PTION VALUE="dilthey.16"> Dilthey Bd. 16 47 48 <OPTION VALUE="dilthey.17"> Dilthey Bd. 17 <OPTION VALUE="dilthey.18"> Dilthey Bd. 18 49  ${\bf 50}$ <OPTION VALUE="dilthey.19"> Dilthey Bd. 19 51 <OPTION VALUE="dilthey.20"> Dilthey Bd. 20 52 <0PTION VALUE="dilthey.21"> Dilthey Bd. 21 </SELECT><P> 53 <INPUT TYPE=SUBMIT VALUE="Search"> 54 55 </FORM> 56 57 </CENTER> 58 </BODY> 59 60 </HTML>

検索スクリプト呼び出し及び出力整形用CGI(search.cgi)

```
12345678901234567890123456789012345B            11111111112222222222333333
   1 #!/usr/bin/perl
   2 #
   # CGI Script for Text Searching Ver.1.00
   4 # Copyright (C) TAKASE Makoto, 1997.
   5 #
   6 # cgiparse.p1 は、西田 知博/川本 芳久 共著:
   7 # 「CGI 入門講座 WWW サーバーを料理する!」,
   #. Iーム社,1997.から一部改良して利用。
   9 #
  10 require 'cgiparse.pl';
  11BEGIN{
          $IgmoreUpcaseOption = '';13
          $PageModeOption = '';
  14
  15
          $HTMLOption = 'h';16
          $SearchCommand ='./tsearch.pl';17}
  18
     &cgi,Parse();
  19
  20 $searchstr= $cgi'name{'searchstr'};
  21 $ingore_upcase = $cgi'name{'ingore_upcase'}};22 if ($ingore_upcase ne ''){
  23
               $IgmoreUpcaseOption = '-i';24 }
  25
     $pagemode= $cgi'name{'pagemode'};
  26
      if ($pagemode ne '){
               $PageModelption = ' - p';27
  28 }
  29 Ofiles = &cgi'Value('files');30 foreach $i (@files){
          \{Targetfiles := sprint(" Xs", \$i);31\mathcal{F} . The same state \mathcal{F} is the same state \mathcal{F}33
  34 print &cgi'HTTPHeader();
  35
```

```
36 print &cgi'SimpleTitle('Searching Text Data');
    print "<BODY bgcolor=#ffffff>\n";
37
38
    $CommandLine = sprintf("%s %s %s %s '%s' %s",
39
                     $SearchCommand, $IgnoreUpcaseOption,
40
                     $PageModeOption, $HTMLOption, $searchstr, $Targetfiles);
41
   print "<pre>\n";
42
   open(OUT, "$CommandLine |");
43
   while (\langle 00T \rangle){
44
45
            print \ddot{\bm{s}}_:
46 }
   close(OUT);
47
   print "</pre>\n";
48
49
50 print &cgi'SimpleEnd();
```
# C. 検索用スクリプト (tsearch.pl)

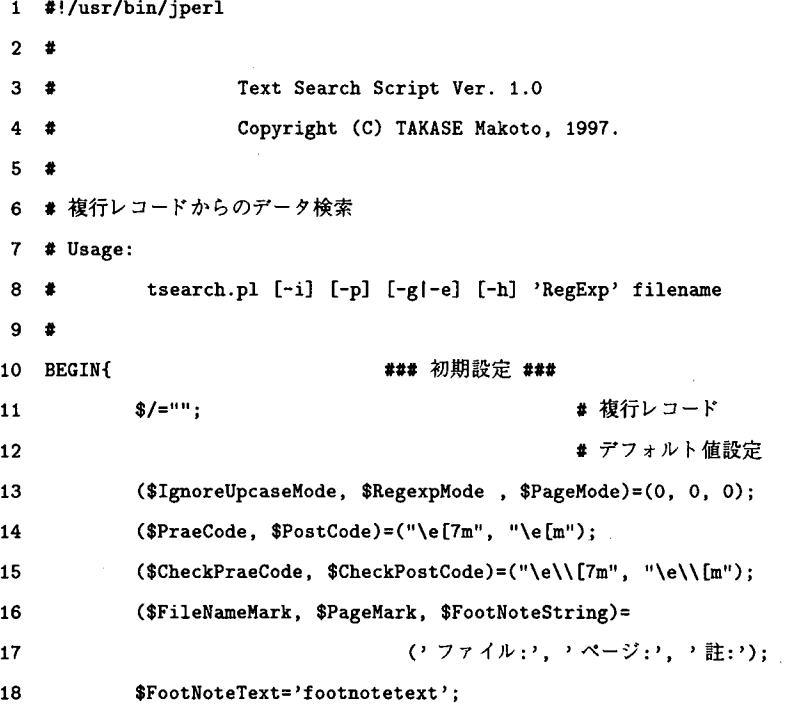

```
19
            while (@ARGV[0] = " /^{\wedge} - /^{\wedge}■ パラメータ取得
20
                     $Param=shift(@ARGV);
21if (\text{\$Param eq } "-i"){
                                              # Ignore Upcase Mode
22 \overline{2}$IgnoreUpcaseMode=1;
23}elsif($Param eq "-p"){ # Page Output Mode
24$PageMode=1;
                     }elsif($Param eq "-e"){ # English Language
25
                             ($FileNameMark, $PageMark, $FootNoteString)=
26
27
                                      ('File:', 'Page:', 'Note:');}elsif($Param eq "-g"){ # German Language
28
29
                             ($FileNameMark, $PageMark, $FootNoteString)=
                                      ('Datei:', 'Seite:', 'Ann.:');
30
31}elsif($Param eq "-h"){ # HTML Output
32($PraeCode, $PostCode)=('cb'', 'c/b');
                             $CheckPriceCode, $CheckPostCode)'<b>></b>, '<b></b>'33
34
                     } else {die "Parameter Error!"}
35
            \mathbf{r}($Regexp, @Files)=@ARGV;
36
37
            @ARGV=@Files:
38 }
39
40
   while (\diamond) {
                                ### main ###
            $Filename=$ARGV;
                                                     #ファイル名取得
4142
            $Data = $:
                                      #検索 & 出力
43
             if (&Search){
44
                     \PhiPageText=split("\n", $Data); # リストへ
45
46$PageNo=$PageText[0];
                                                     # ページ数取得
                     $Lines=@PageText-1;
                                                     # 当該ページ行数取得
47
                     if ($PageMode){
48
                             &PrintPageMode;
49
                     \} else {
50
                             &PrintLineMode;
5152\mathbf{1}53
            \mathbf{1}54 }
55
```

```
### 文字列検索ルーチン ###
56
    sub Search{
             if ($IgnoreUpcaseMode){
57
                     $ReturnCode=($Data = ~ s/($Regexp)/$PraeCode$1$PostCode/ig);
58
59
             }else{
60
                     $ReturnCode=($Data = ~ s/($Regexp)/$PraeCode$1$PostCode/g);
\bf{61}\mathbf{I}if ($ReturnCode > 0){$ReturnCode=1};
62
63
             $ReturnCode;
                                           \mathbb{R}^264 }
65
                               ### 註のチェック ###
66
    sub CheckFootNote{
67
             if ($PageText[$TempLineNo] = "/$FootNoteText/){
68
                     $LineNo=0;
                     \texttt{PageText}[\texttt{SFemplineNo}] = \texttt{N}(\texttt{Nw*}|\texttt{N})69
70
                     $ FootNoteNo = $1;$FootNoteExp=sprintf("%s %2s", $FootNoteString, $FootNoteNo);
71
72
             }elsif ($PageText[$TempLineNo] = '/^}$/){
73
                     $LineNo=0;
74
            }else {
75
                     $LineNo++;
76
             \mathbf{r}77 }
78
```

```
79
     sub PrintPageMode{
                                 ### ページ単位出力モードルーチン ###
  80
              $LineNo=0; $FootNoteExp=''; $Hit=0;
 81
              printf("%s %s %s %3s\n", $FileNameMark, $Filename, $PageMark, $PageNo);
 82
              for ($TempLineNo=1; $TempLineNo <= $Lines; $TempLineNo++){
 83
                       &CheckFootNote:
 84$PrintLine=$PageText[$TempLineNo];
 85
                       if ($PageText[$TempLineNo] = /$CheckPraeCode/){$Hit=1:}
 86
                       if $Hint >= 1){
 87
                               if (SHit == 1)88
                                   $LineNoExp=sprintf("%s%6s%s",
 89
                                                $PraeCode, $LineNo, $PostCode);
 90
                               } else{
 91$LineNoExp=sprintf("%s%6s%s %s",
 92
                                                $PraeCode, $LineNo, $PostCode, $PraeCode):
 93
                            \mathcal{F} \subset \mathcal{F} .
                                 \sim94
                            if ($PageText[$TempLineNo] !" /$CheckPostCode/){
 95
                                       $PrintLine .= $PostCode;
 96
                               \mathcal{V}97
                               $Hint++\} elsif ($LineNo == 0){
 98
 99
                               $LineNoExp='';
100
                      } else{
101
                              $LineNoExp=sprintf("%6s ", $LineNo);
102
                      \mathbf{r}103
                      printf("%s%s\n", $LineNoExp, $PrintLine);
104
                      if ($PageText[$TempLineNo] = /$CheckPostCode/){$Hit=0;}
105
             \mathbf{r}106
             print "\ln":
107 }
108
```

```
### 行単位出力モードルーチン ###
109 sub PrintLineMode{
             $LineNo=0; $FootNoteExp=''; $Hit=0;
110
             for ($TempLineNo=1; $TempLineNo <= $Lines; $TempLineNo++){
111
                     &CheckFootNote;
112
113
                     $PrintLine=$PageText[$TempLineNo];
                     if ($PageText[$TempLineNo] = /$CheckPraeCode/){$Hit=1;}
114
                     if (SHit >= 1)115
                              if $Hit == 1){
116
117
                                      $LineNoExp=sprintf("%s%6s%s ",
118
                                               $PraeCode, $LineNo, $PostCode);
119
                                      printf("\n%s %s %s %3s %s\n",
120
                                               $FileNameMark, $Filename,
121
                                               $PageMark, $PageNo, $FootNoteExp);
                              \} else{
122
                                      $LineNoExp=sprintf("%s%6s%s %s",
123
                                               $PraeCode, $LineNo, $PostCode, $PraeCode);
124
                              \mathbf{)}125
126
                              if ($PageText[$TempLineNo] ! /$CheckPostCode/){
127
                                      $PrintLine .= $PostCode;
                              \mathbf{r}128
                              $Hint++129
                              printf("%s%s\n", $LineNoExp, $PrintLine);
130
                     \} elsif ($LineNo == 0){
131
132
                              $LineNoExp='';
133
                     \mathbf{A}if ($PageText[$TempLineNo] = "/$CheckPostCode/){$Hit=0;}
134
135
             \mathbf{r}136 }
```